# Bypassing the GUI

Brian Marick

### Problemer med GUI

- GUI er designet for mennesker, ikke automatisering
- Automatiseret test af GUI kræver specialiseret værktøjer
- Har tildens til at bryde ned når der sker ændringer med GUI
- At lave test modstandsdygtige overfor ændringer kræver komplicerede og til tider besværlige test frameworks.

# Program interfaces der muliggør scripting

- COM (Component Object Model)
- SOAP
- AppleScript
- SAP GUI Scripting API
- Mange andre

#### Fordele ved at teste GUI via scripts

- Automatisering
- Tilføje nye test er nemt
- Rette test nemt
- Ændringer i GUI berører ikke den underliggende API
	- – Man kan have forskellige GUI til sammen program uden at skulle lave flere tests
- Scripting interface mere stabilt end GUI

#### Fordele ved standart sprog

- Standart script sprog mere modne end de vendorscript der følger med de fleste GUI test værktøjer
- Dyrt at benytte GUI test værktøjer da de sjældent giver free runtime licenses
- Standart script sprog gratis
- Nemmere at få hjælp da der er mange brugere

# **Ideal situation for script test af GUI** prog

GUI og script interface virker begge som tynde lag ovenpå program kernen

Hvis GUI ikke er tynd kan det give problemer med troværdigheden af script test

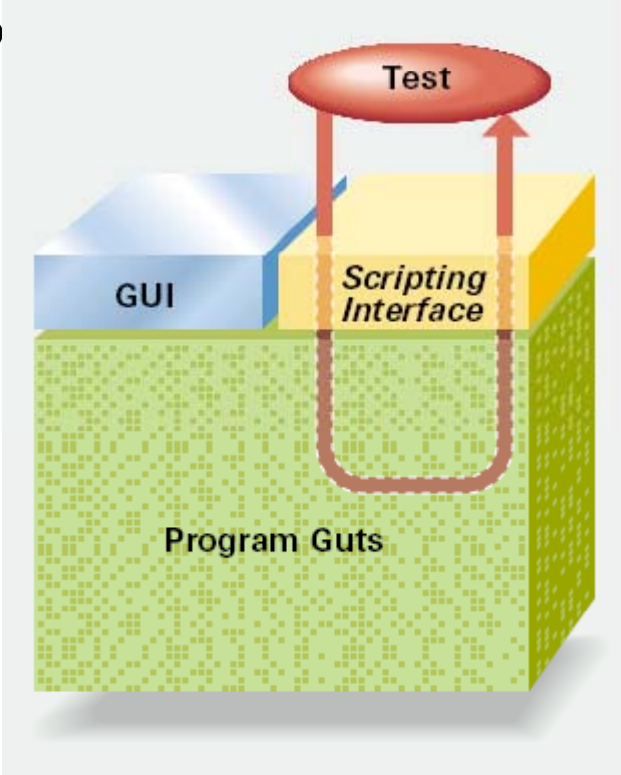

## Hvad kan gå galt?

- Hvis der ikke er et fuldstændigt API vil manuale GUI testere ikke vide at der er dele der ikke bliver testet af scripts og dele kan derfor blive testet for lidt
- Hvis der er forskel i den kode der bliver kald af GUI og script API, vil den automatiserede test ikke finde fejl der forekommer ved brug af GUI
- Fejl i programmering af scripts
- Fejl i dokumentationen af API

## Ruby eksempel

- Test af søge funktionen i MS Word
- Inkludering af biblioteker for at teste Word
	- –— Brug require
		- $\bullet$  'test/unit'
		- 'test/unit/ui/console/testrunner'
		- 'win32ole'

# Ruby

- Ruby er et fortolket objektorienteret sprog
	- Kommer med to grænseflader
		- fxri Instant Ruby Enlightement
			- Kan benyttes til umiddelbar evaluering af udtryk
		- SciTE
			- Kombineret editor og resultat vindue.
			- Til udvikling og afprøvning af programmer

#### fxri

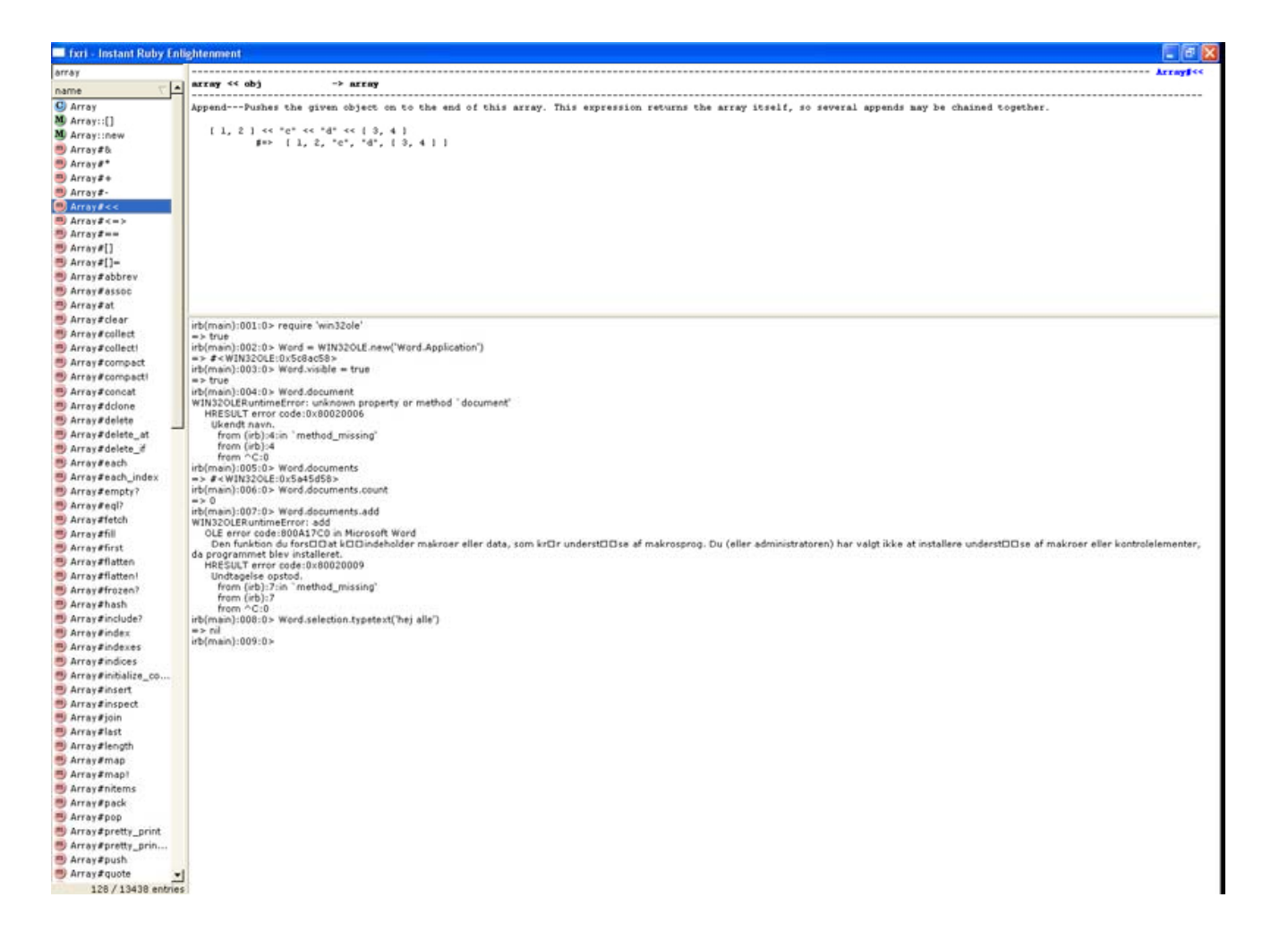

#### SceTI

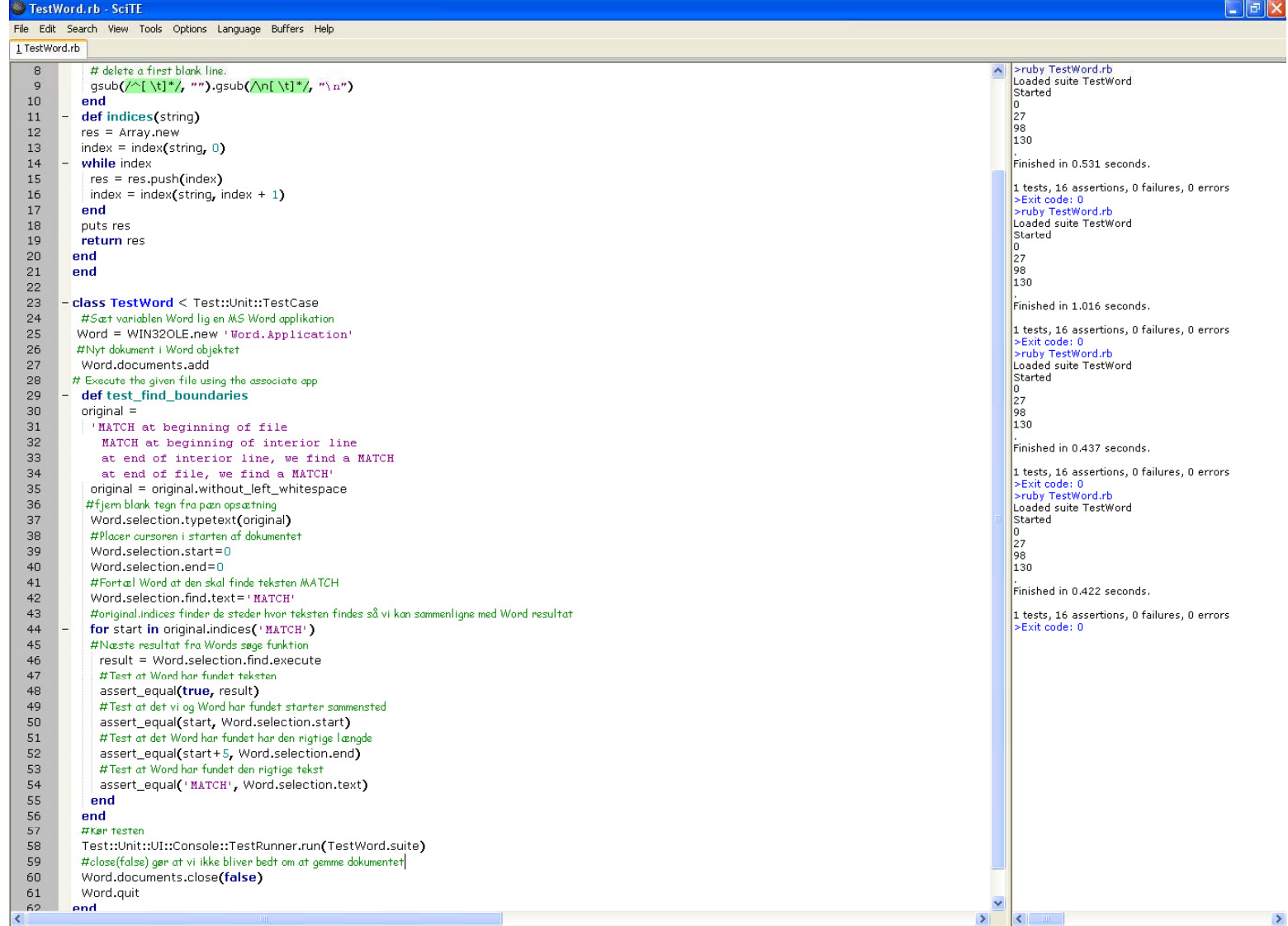

### Test af Words søgefunktion

- class TestWord <sup>&</sup>lt; Test::Unit::TestCase
- #Sæt variablen Word lig en MS Word applikation
- Word <sup>=</sup> WIN32OLE.new 'Word.Application'
- #Nyt dokument i Word objektet
	- Word.documents.add
- # Execute the given file using the associate appdef test\_find\_boundaries original <sup>=</sup>
	- 'MATCH at beginning of file
	- MATCH at beginning of interior line
	- at end of interior line, we find <sup>a</sup> MATCH
	- at end of file, we find <sup>a</sup> MATCH'
		- #fjern blank tegn fra pæn opsætning
	- original <sup>=</sup> original.without\_left\_whitespace

Word.selection.typetext(original)

#Placer cursoren i starten af dokumentet

Word.selection.start=0

 $Word.\text{selection}.end \ = \!0$ 

#Fortæl Word at den skal finde teksten MATCH

Word.selection.find.text='MATCH'

#original.indices finder de steder hvor teksten findes så vi kan sammenligne med Word resultat

for start in original.indices('MATCH')

#Næste resultat fra Words søge funktion

result <sup>=</sup> Word.selection.find.execute

#Test at Word har fundet teksten

assert\_equal(true, result)

#Test at det vi og Word har fundet starter sammensted assert\_equal(start, Word.selection.start) #Test at det Word har fundet har den rigtige længde assert\_equal(start+5, Word.selection.end) #Test at Word har fundet den rigtige tekst assert\_equal('MATCH', Word selection text)

end

end

#Kør testen

Test::Unit::UI::Console::TestRunner.run(TestWord.suite) #close(false) gør at vi ikke bliver bedt om at gemme dokumentet Word.documents.close(false) Word.quit

end